## **ACES: AI/ML TechLab**

Accelerating AI/ML Workflows on a Composable Cyberinfrastructure

### Zhenhua He 10/03/2023

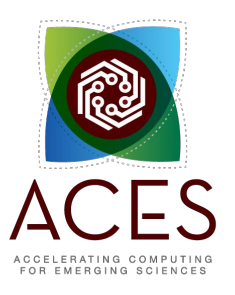

Ā|Й

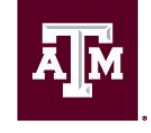

**High Performance Research Computing DIVISION OF RESEARCH** 

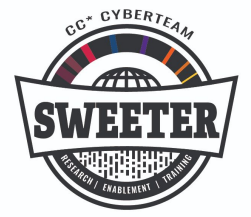

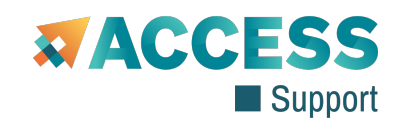

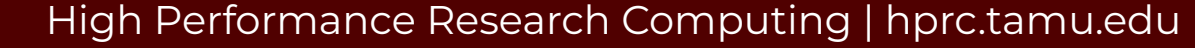

### Acknowledgements

This short course is sponsored in part by the CSSN Community Engagement Program Travel Award. We gratefully acknowledge their support in providing this community resource.

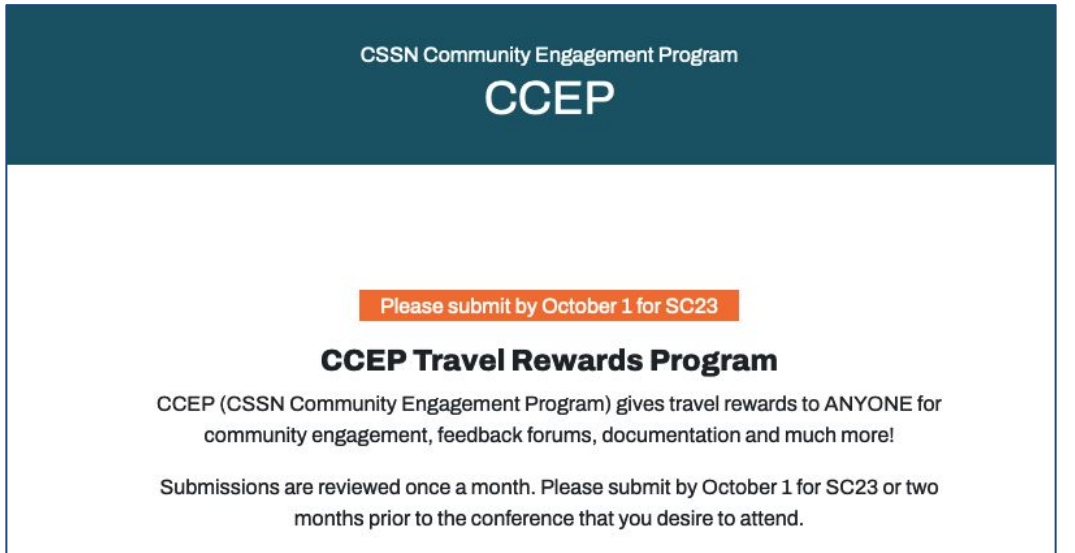

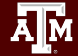

## **AI/ML TechLab**

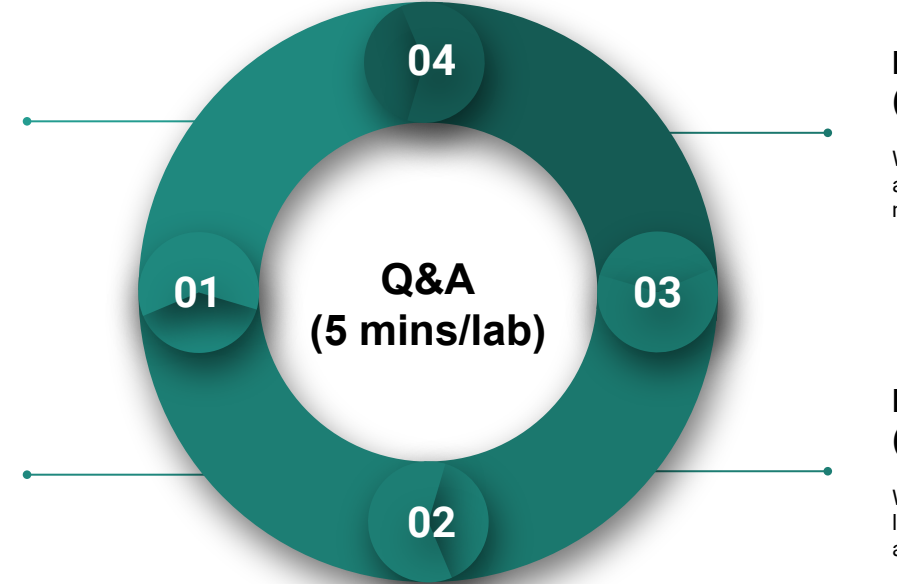

#### **Lab IV. Deep Learning (30 minutes)**

We will learn how to use PyTorch to build and train a simple image classification model with deep neural network (DNN).

#### **Lab III Machine Learning (30 minutes)**

We will learn to use scikit-learn library for linear regression and classification applications.

**Figure 1.** Structure of the AI/ML TechLab.

#### **Lab I. JupyterLab (30 mins)**

We will load required modules and activate virtual environment and run JupyterLab on HPRC ACES portal.

#### **Lab II. Data Exploration (30 mins)**

We will go through some examples with two popular Python libraries: Pandas and Matplotlib for data exploration.

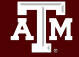

# **Lab I. JupyterLab**

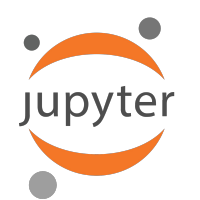

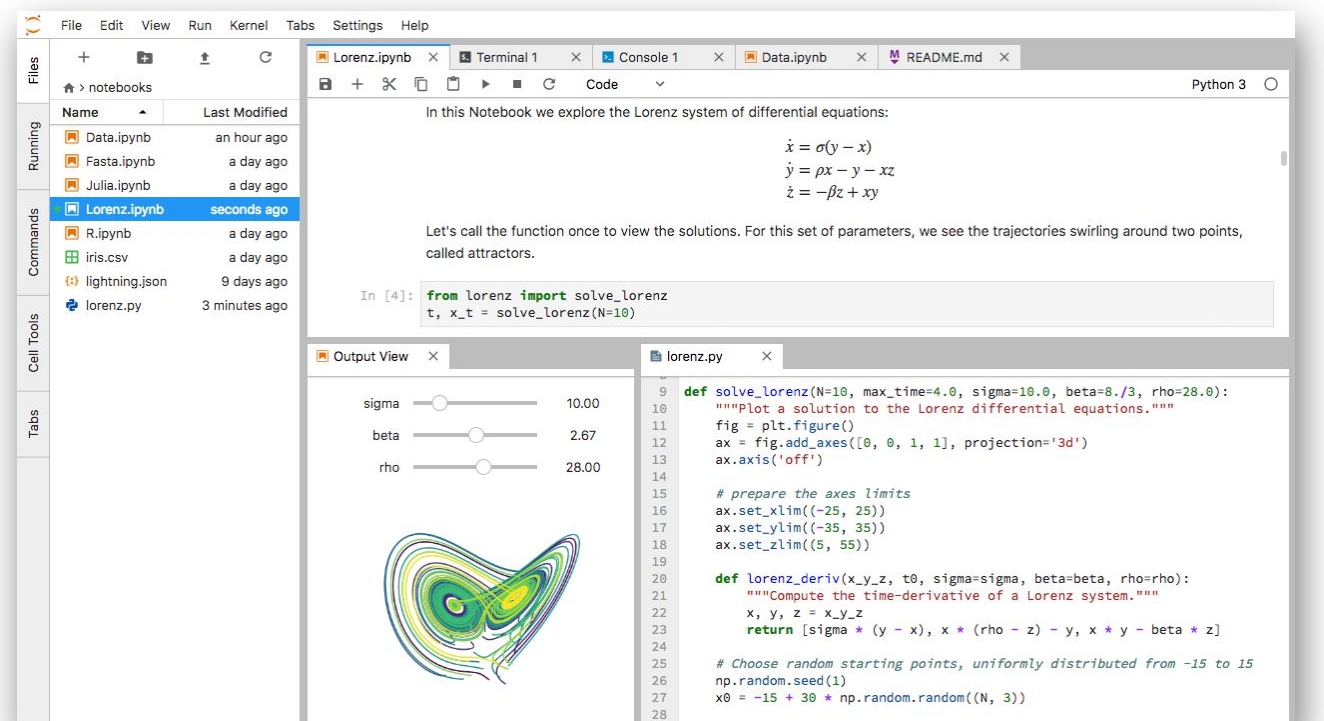

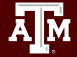

## **L1 - Resources**

- [Texas A&M High Performance Research Computing \(HPRC\)](https://hprc.tamu.edu/)
- [ACES Quick Start Guide](https://hprc.tamu.edu/kb/Quick-Start/ACES/)
- [ACES Portal \(ACCESS\)](https://portal-aces.hprc.tamu.edu/)
- [ACCESS Documentation](https://access-ci.atlassian.net/wiki/spaces/ACCESSdocumentation/pages/283770881/Support+Documentation)
- **[HPRC YouTube Channel](https://www.youtube.com/texasamhprc)**
- help@hprc.tamu.edu

Ā|Й

### NSF ACES

### Accelerating Computing for Emerging Sciences

### Our Mission:

- Offer an accelerator testbed for numerical simulations and **AI/ML workloads**
- Provide consulting, technical guidance, and training to researchers
- Collaborate on computational and data-enabled research.

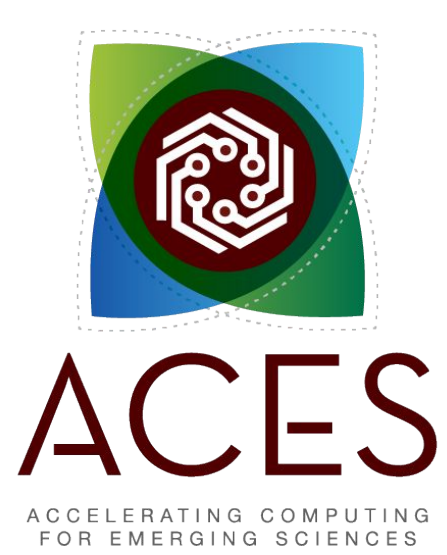

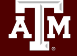

### ACES Accelerators

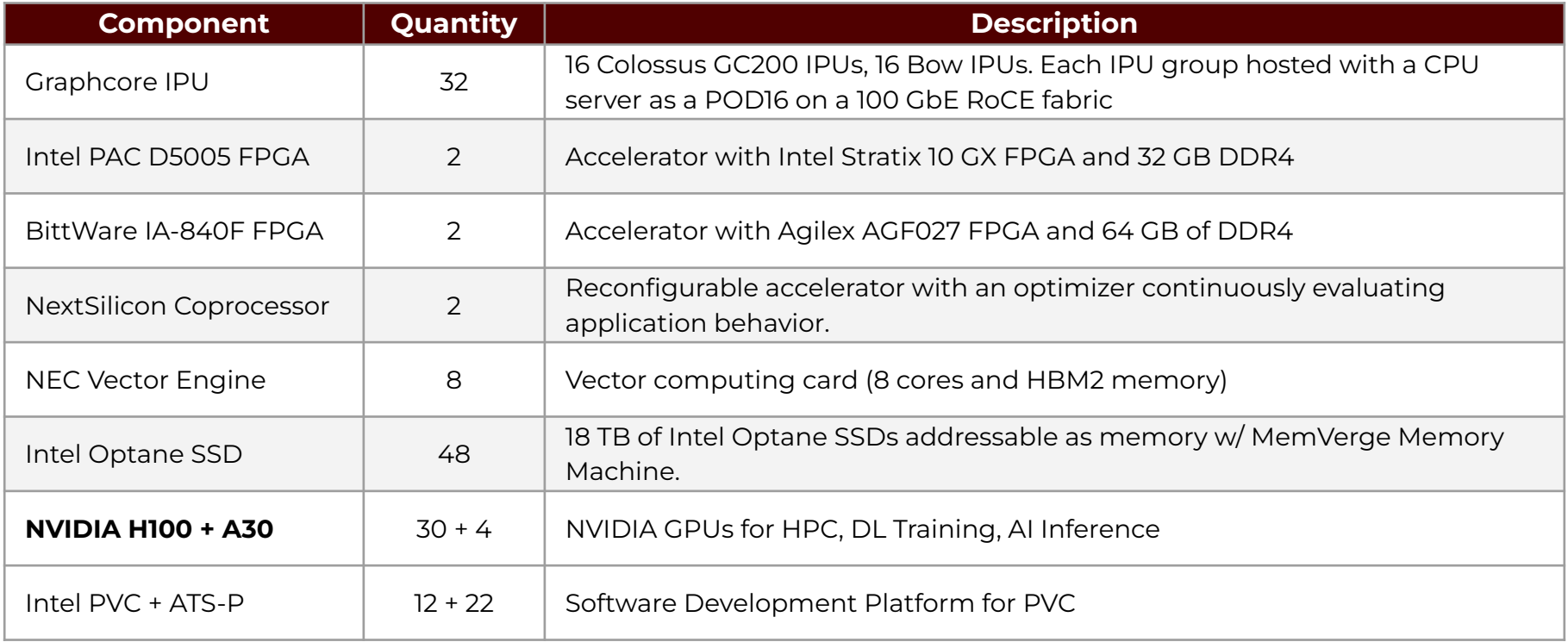

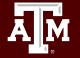

### ACES Portal

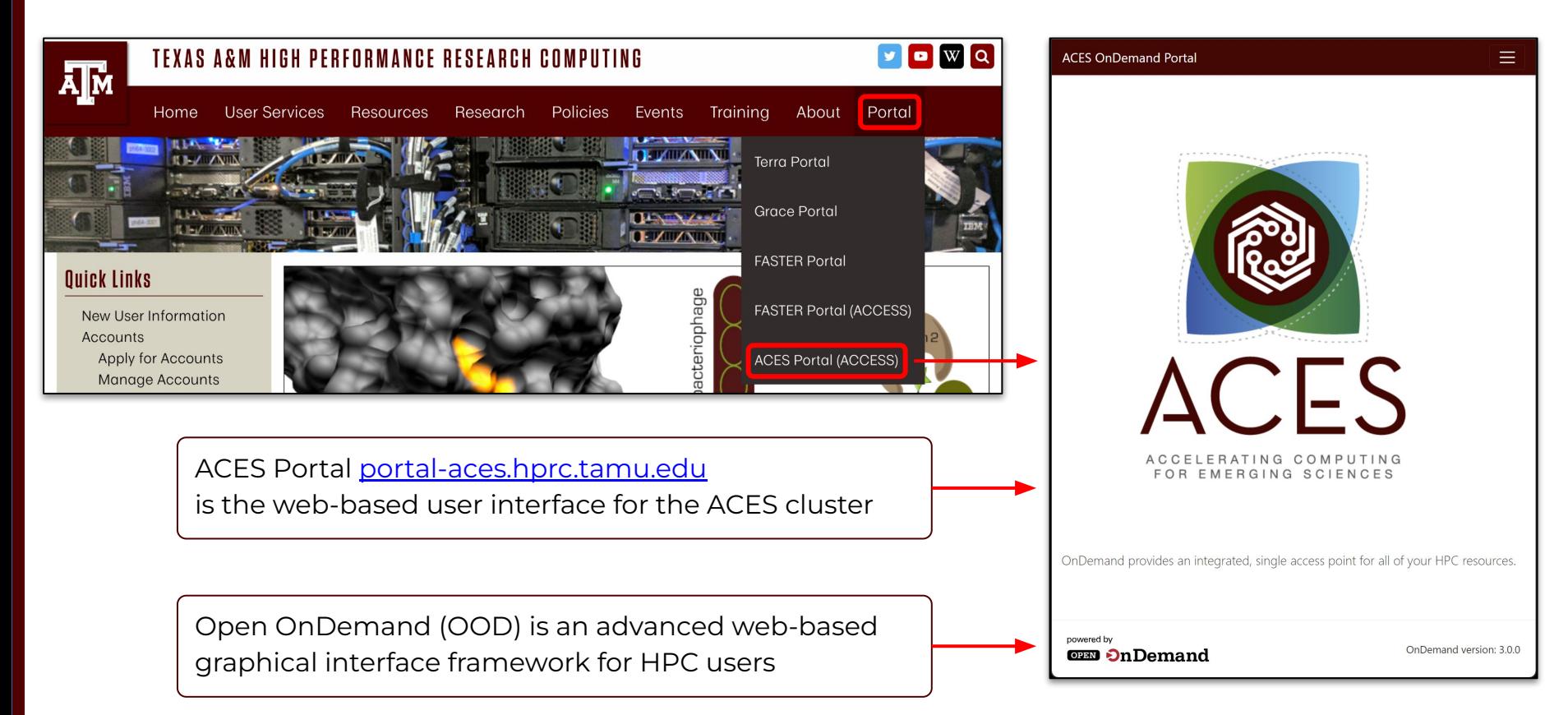

## Authentication via CILogon

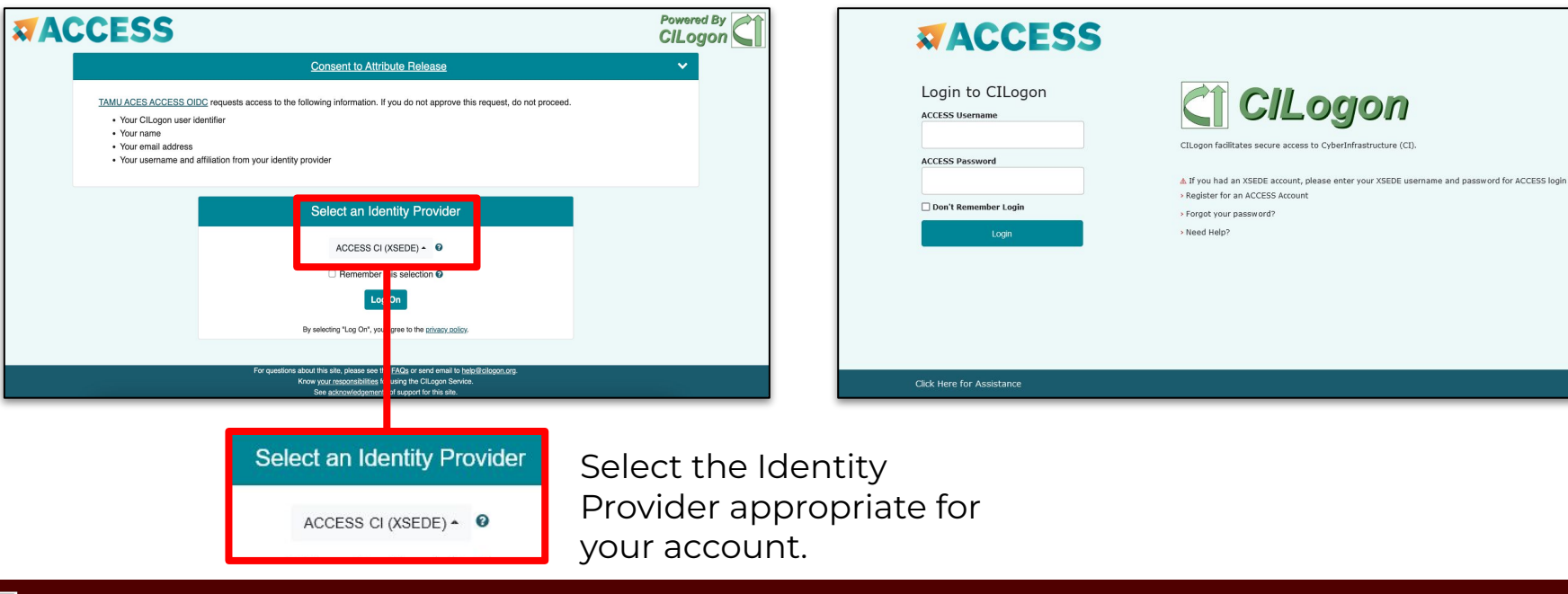

Log-in using your ACCESS CI credentials.

### Get a Shell on ACES

Click on "Clusters" menu → \_aces Shell Access

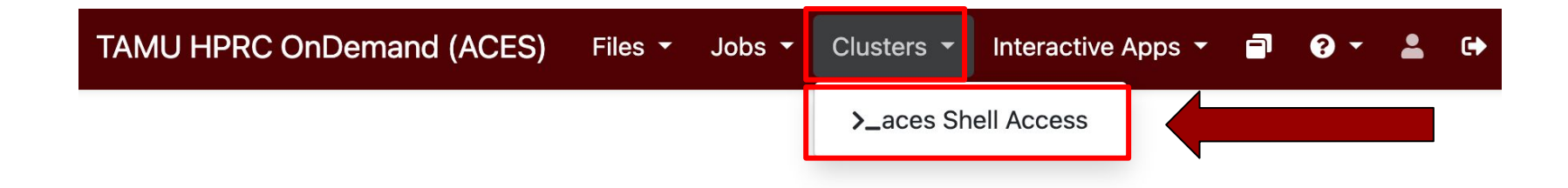

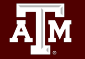

### Success!

Welcome to the ACES login node.

Check which login node you are on.

椰

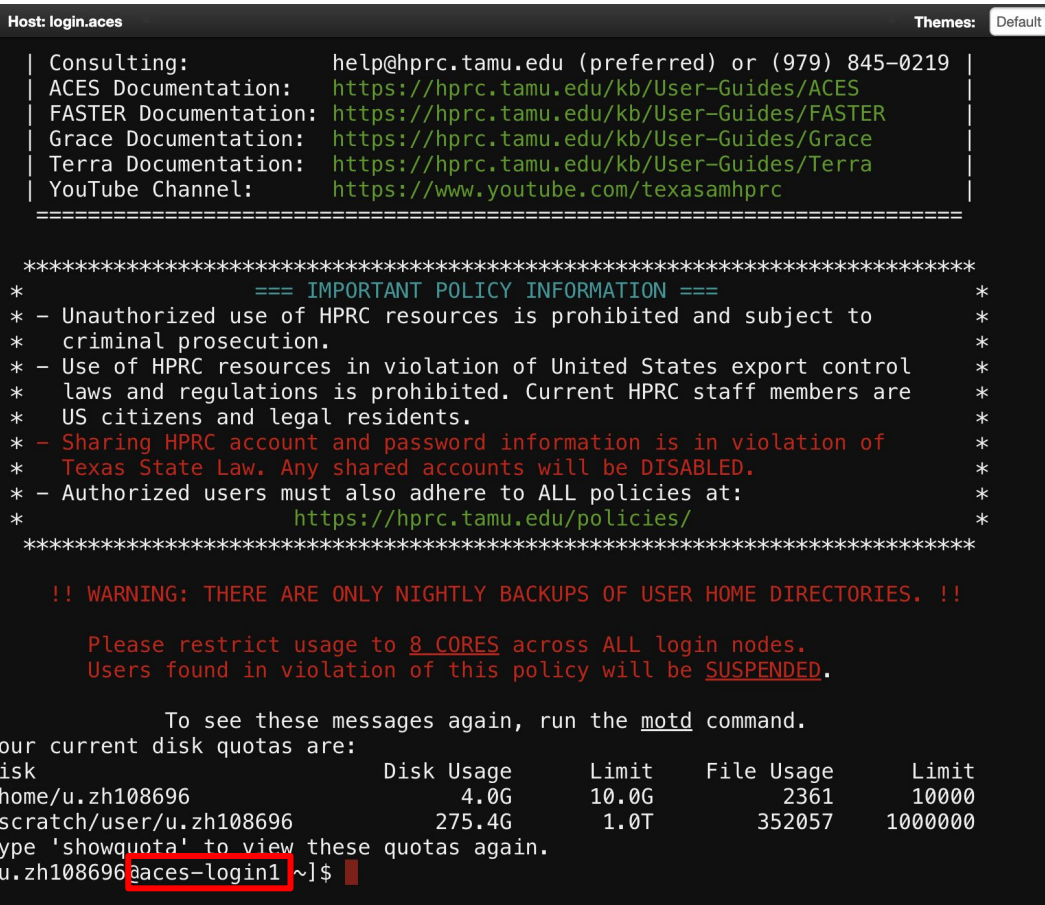

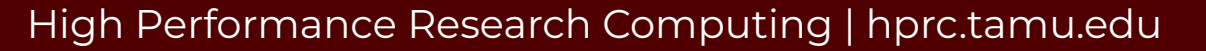

### Commands to copy the materials

• Navigate to your personal scratch directory

\$ cd \$SCRATCH

● Files for this course are located at

/scratch/training/ai\_tech\_labs

Make a copy in your personal scratch directory

\$ cp -r /scratch/training/ai\_tech\_labs \$SCRATCH

 $\bullet$  Enter this directory (your local copy)

\$ cd ai\_tech\_labs

### Go to JupyterLab Page

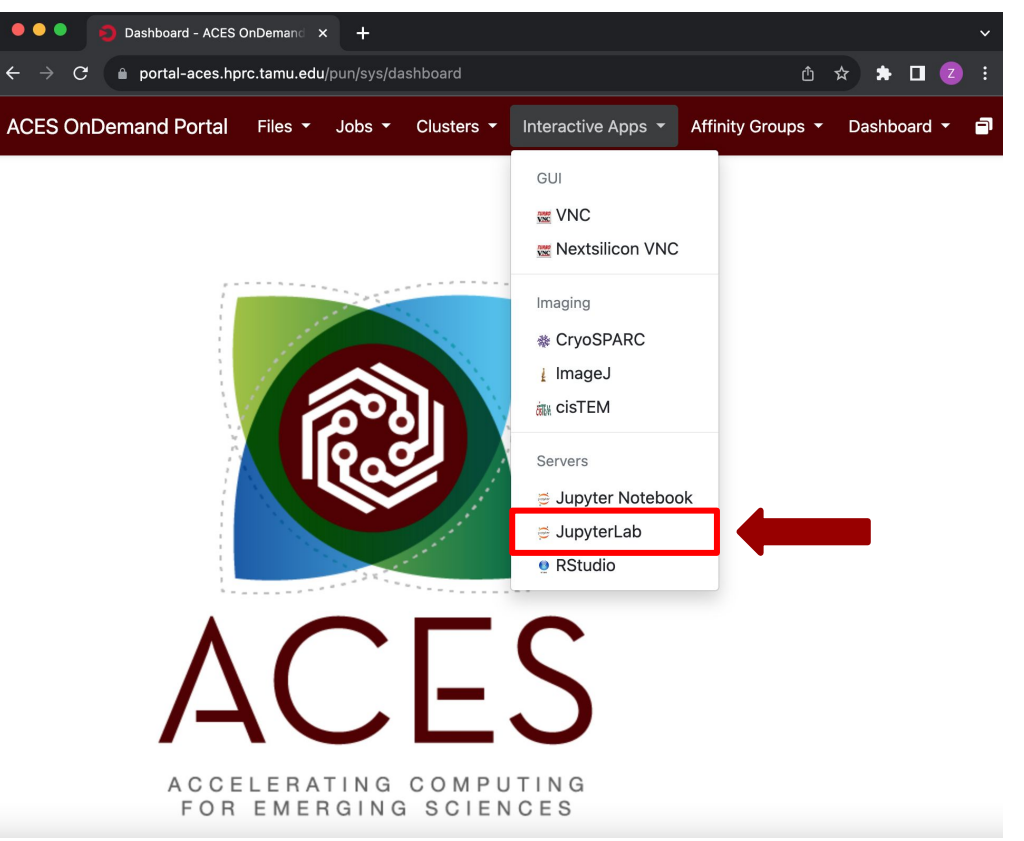

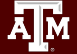

### JupyterLab Page

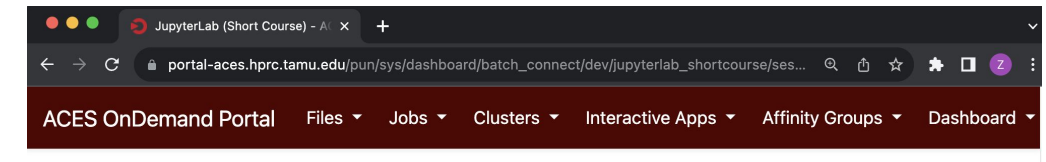

Home / My Interactive Sessions / JupyterLab (Short Course)

#### **JupyterLab (Short Course)**

This app will launch a JupyterLab server on the ACES cluster.

#### Module

Anaconda3/2022.05

Imaging

**WE Nextsilicon VNC** 

**Interactive Apps** 

GUI

**WE VNC** 

※ CryoSPARC

Jupyter Notebook

⊖ JupyterLab

**e** RStudio

*i* ImageJ

eisTEM

**Servers** 

#### Optional Environment to be activated

/sw/hprc/sw/Anaconda3/2022.05/envs/ai-labs Enter the name of the environment to be activated

#### Leave blank to use the default environment for the selected Module.

Your optional conda environment must have been previously built with one of the Anaconda or Python modules listed in the Module option above. See instructions.

#### Node type

First available GPU

#### **Option 1: Use a shared environment created by TAMU HPRC for this course**

#### Path to the shared environment:

/sw/hprc/sw/Anaconda3/2022.05/envs/ai-labs

#### **Other fields:**

Node Type: First available GPU Number of GPUs: 1 Number of hours: 3 Number of cores: 3 Total memory (GB): 5

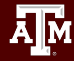

### Connect to JupyterLab

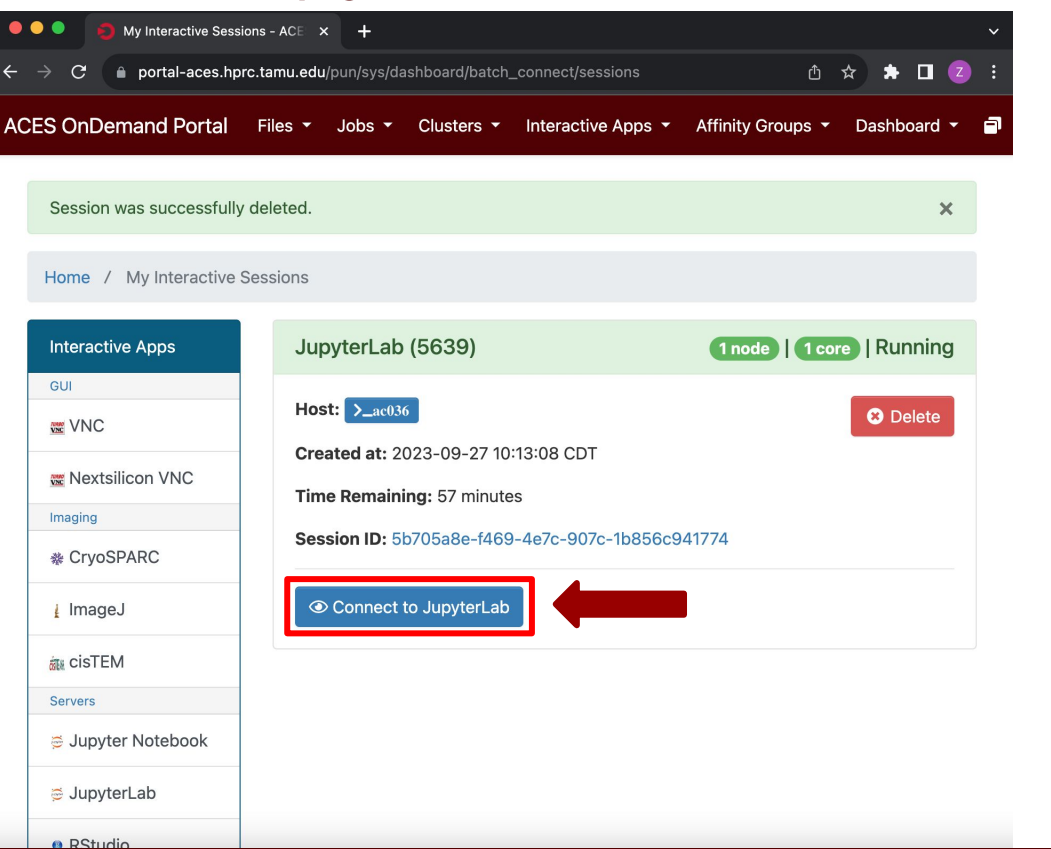

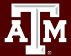

### Review and Exercise

- Log into ACES through ACES Portal (ACCESS)
- Copy the training materials to your \$SCRATCH directory
- Launch JupyterLab app
- In the notebook named *01\_Jupyterlab.ipynb*, follow the instructions to import the

required modules to make sure they have been loaded properly.

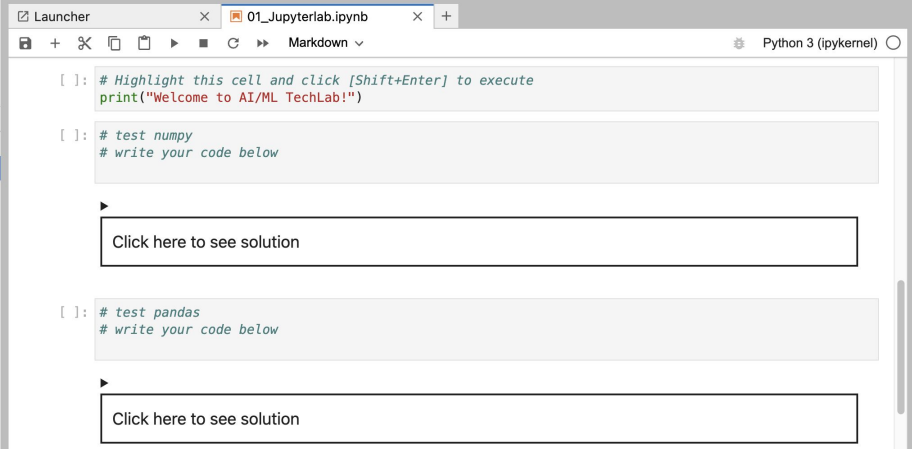

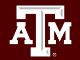

ĀĪм

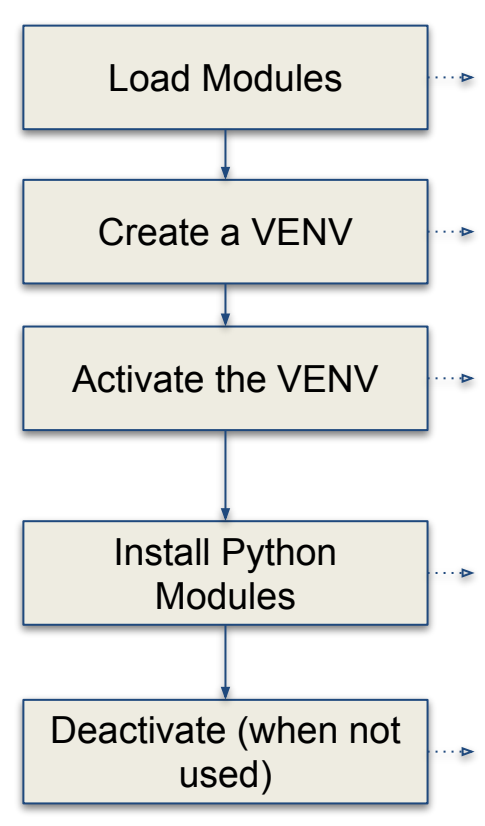

Option 2 **#** clean up and load Anaconda **cd \$SCRATCH module purge module load Anaconda3/2022.05**

> **# create a Python virtual environment conda create -n ai-labs**

**# activate the virtual environment source activate ai-labs**

**# install required package to be used in the portal conda install -c anaconda jupyter conda install -c anaconda pandas conda install -c conda-forge matplotlib conda install -c anaconda scikit-learn conda install pytorch torchvision torchaudio pytorch-cuda=11.8 -c pytorch -c nvidia**

**# deactivate the virtual environment # source deactivate**

### JupyterLab Page

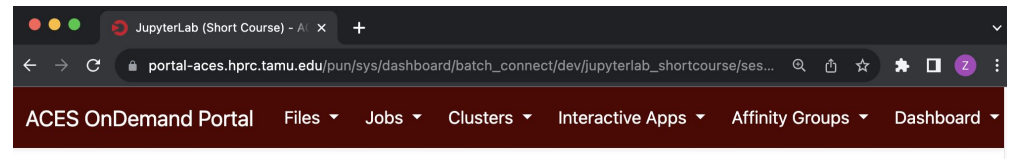

Home / My Interactive Sessions / JupyterLab (Short Course)

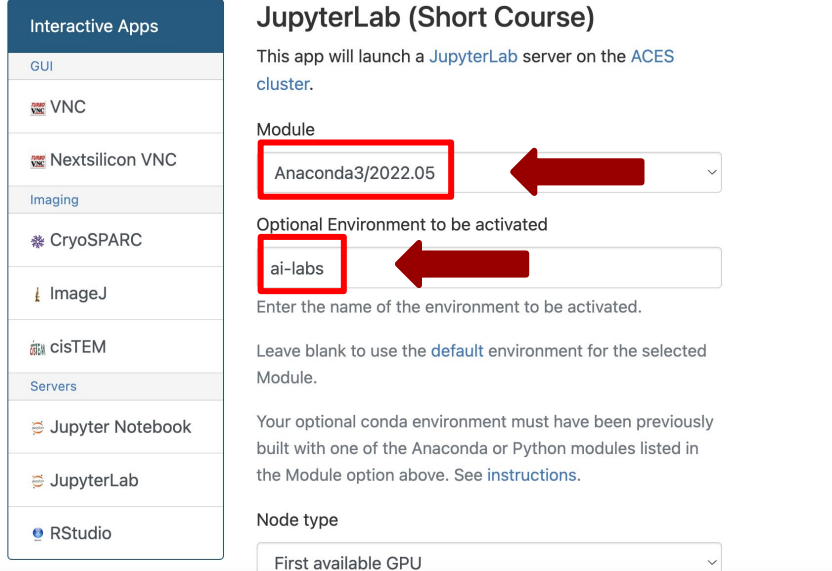

#### **Other fields:**

Node Type: First available GPU Number of GPUs: 1 Number of hours: 3 Number of cores: 3 Total memory (GB): 5

# **Lab II. Data Exploration**

# matplotlib

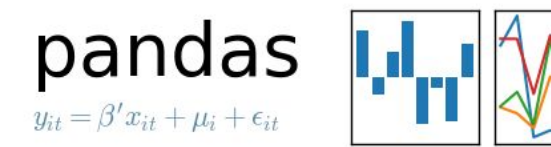

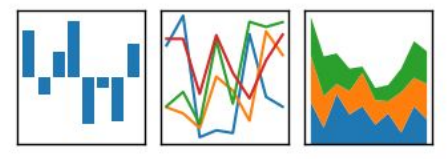

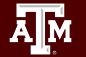

### Data Structures

**Pandas** has two data structures that are descriptive and

optimized for data with different dimensions.

- **● Series:** 1D labeled array
- **● DataFrame:** General 2D labeled, size-mutable tabular

structure with potentially heterogeneously-typed columns

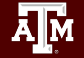

### Series in pandas

- One-dimensional labeled array
- Capable of holding any data type (integers, strings, floating point numbers, etc.)
- Example: time-series stock price data

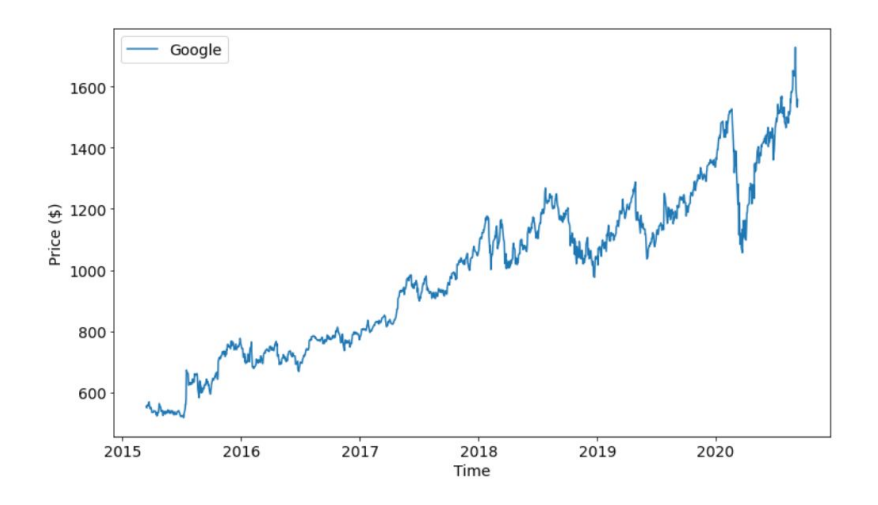

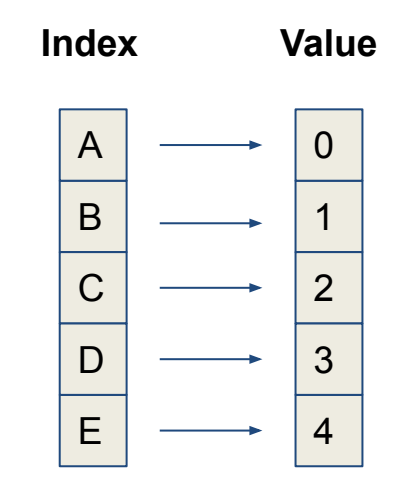

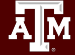

### DataFrame in pandas

- Primary Pandas data structure
- A dict-like container for Series objects
- Two-dimensional size-mutable
- Heterogeneous tabular data structure

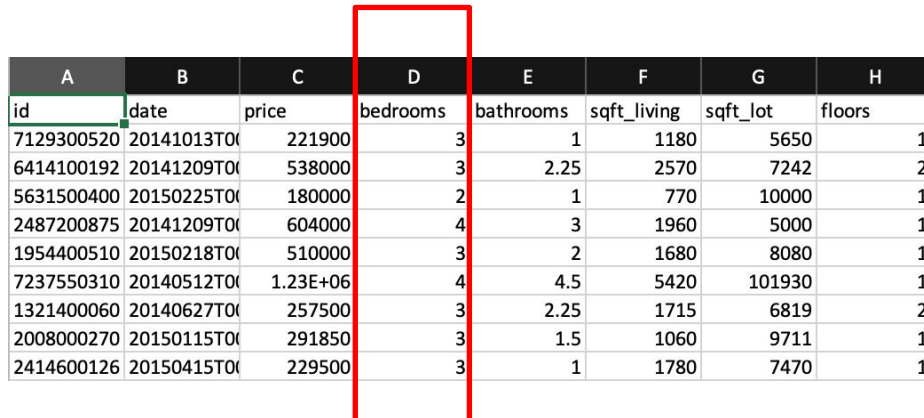

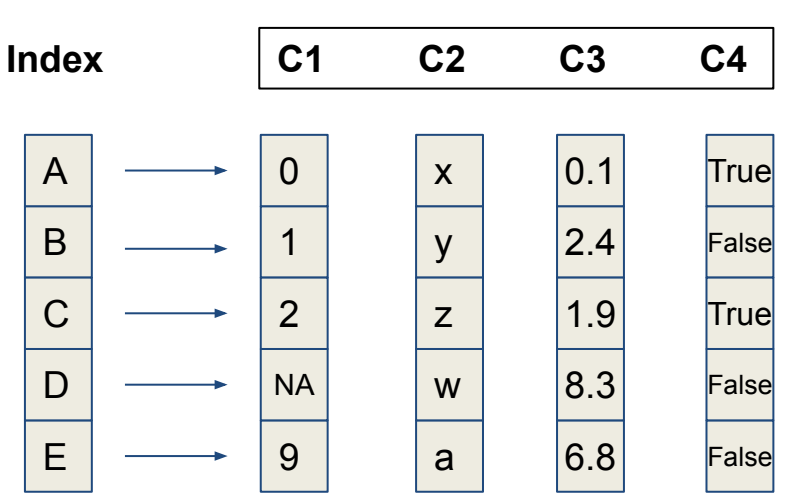

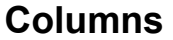

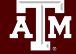

### Pandas Learning Objectives

### **After this lesson, you will know how to**:

- Create a DataFrame
- Retrieve a Row or Column
- Drop Entries
- Index, Select, and Filter data
- Sort data

Ā|М

● Input and Output

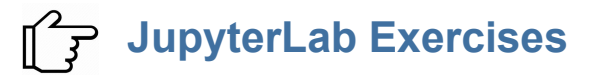

## Key Plotting Concepts in Matplotlib

#### **● Matplotlib: Figure**

Figure is the object that keeps the whole image output. Adjustable parameters include:

- 1. Image size (set\_size\_inches())
- 2. Whether to use tight\_layout (set\_tight\_layout())

#### **● Matplotlib: Axes**

Axes object represents the pair of axis that contain a single plot (x-axis and y-axis). The Axes object also has more adjustable parameters:

- 1. The plot frame (set\_frame\_on() or set\_frame\_off())
- 2. X-axis and Y-axis limits (set\_xlim() and set\_ylim())
- 3. X-axis and Y-axis Labels (set\_xlabel() and set\_ylabel())
- 4. The plot title (set\_title())  $(2\pi)^2$  (Credit: matplotlib.org)

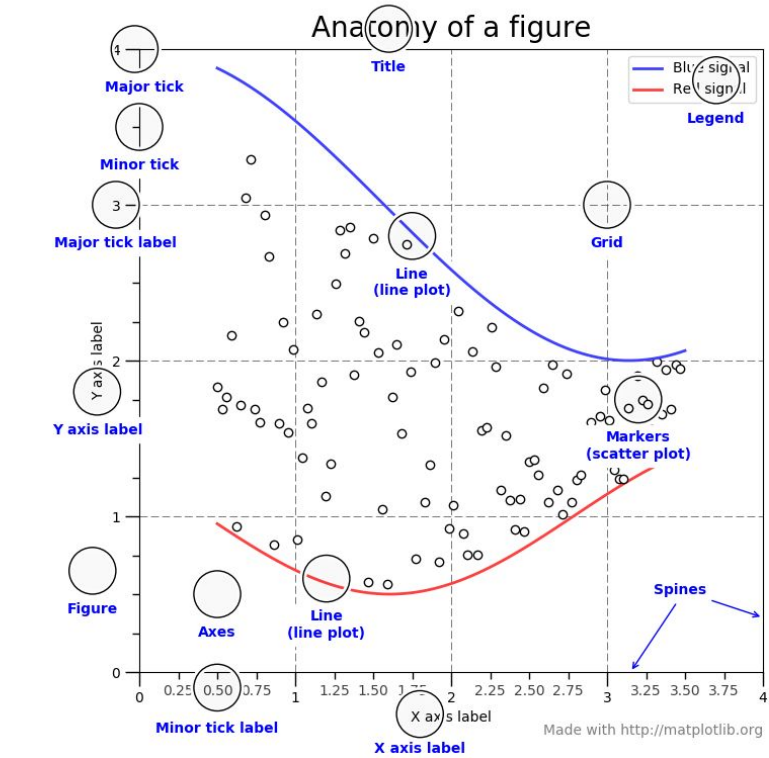

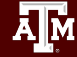

## Matplotlib Learning Objectives

After this lesson, you will know how to:

- Scatter plot and Line plot
- Subplots
- Color map
- Contour figures
- 3D figures

ĀĪм

- Surface plots
- Wire-frame plot
- Contour plots with projections

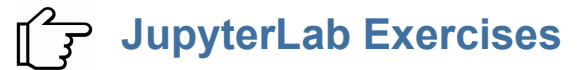

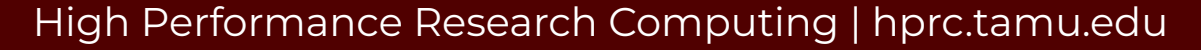

# **Lab III. Machine Learning**

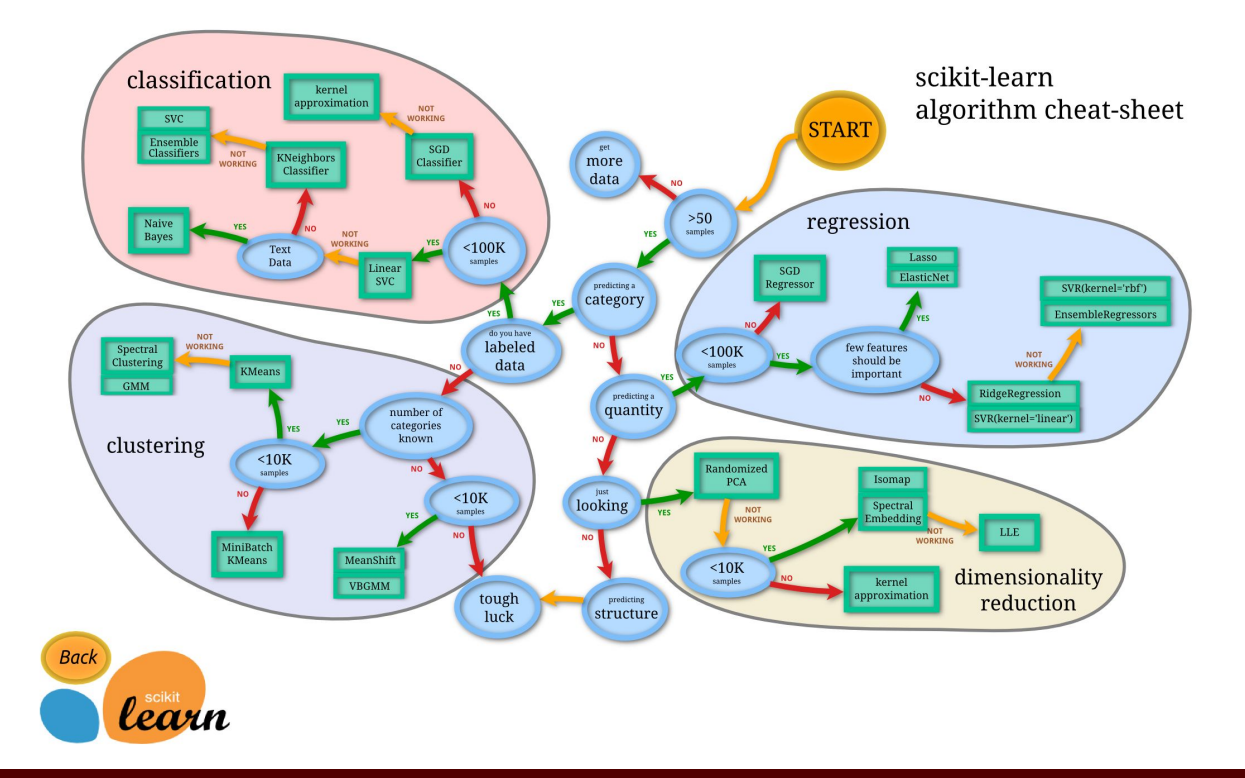

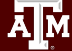

### Main Features of scikit-learn

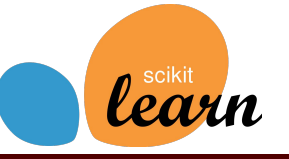

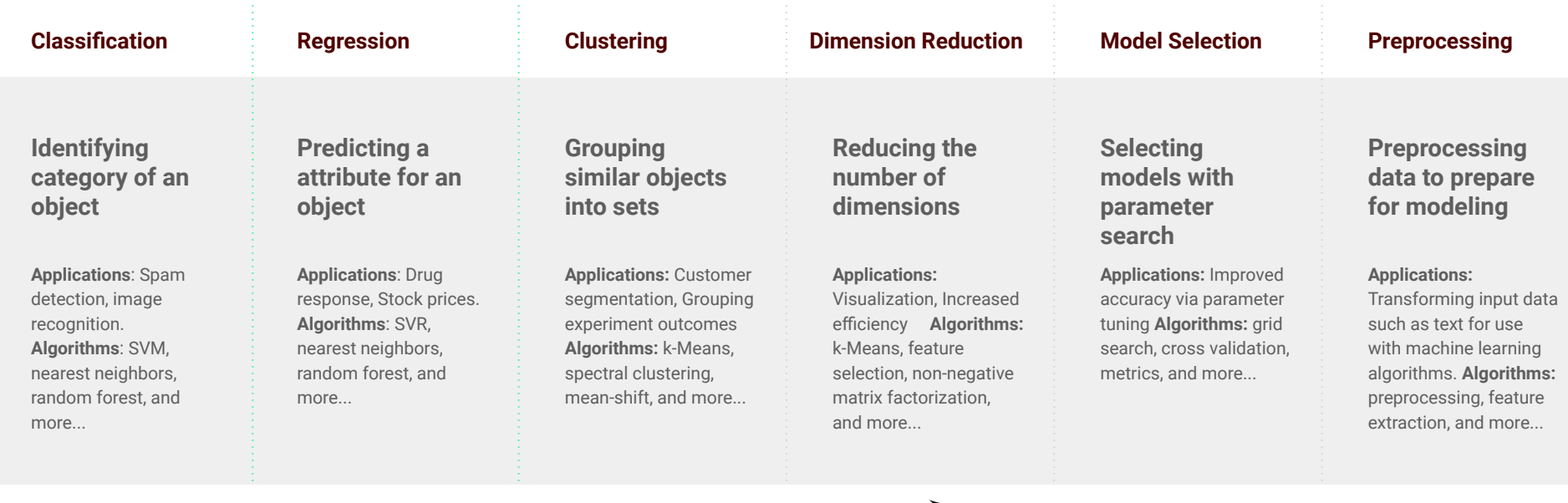

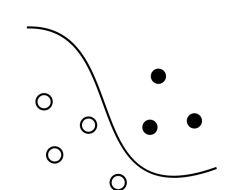

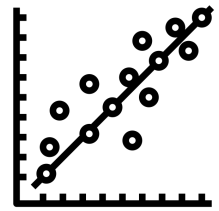

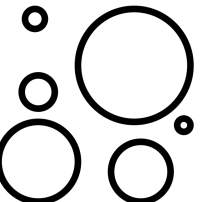

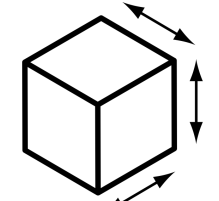

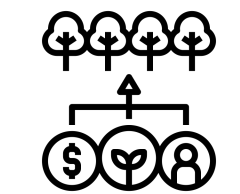

# **Lab IV. Deep Learning**

*Deep Learning* by Ian Goodfellow, Yoshua Bengio, and Aaron Courville *<http://www.deeplearningbook.org/>*

*Animation of Neutron Networks* by Grant Sanderson *<https://www.3blue1brown.com/>*

*Visualization of CNN* by Adam Harley *[https://adamharley.com/nn\\_vis/cnn/3d.html](https://adamharley.com/nn_vis/cnn/3d.html)*

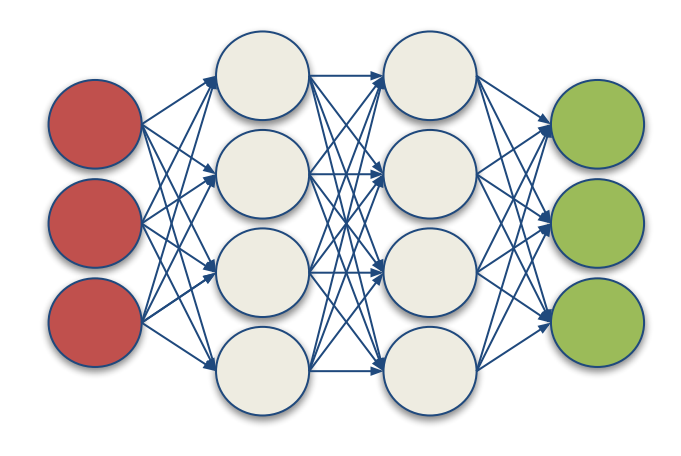

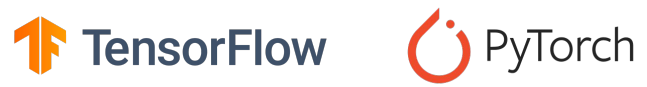

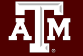

### Relationship of AI, ML, and DL

- **● Artificial Intelligence (AI)** is anything about man-made intelligence exhibited by machines.
- **● Machine Learning (ML)** is an approach to achieve **AI**.
- **● Deep Learning (DL)** is one technique to implement **ML**.

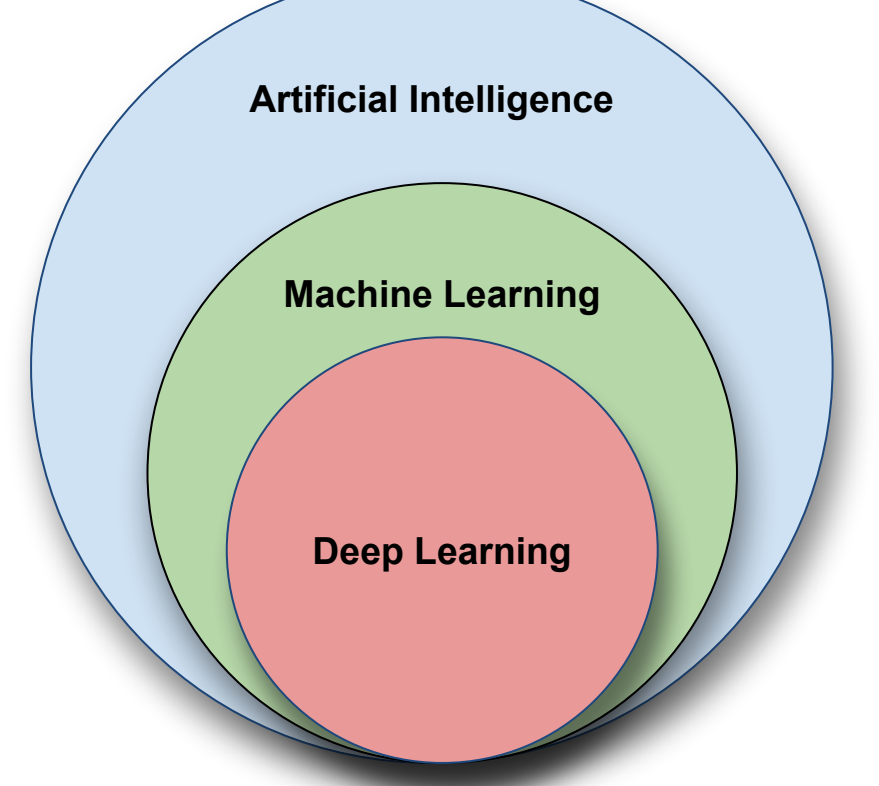

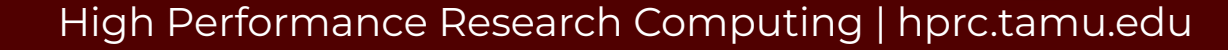

## Types of ML Algorithms

### **● Supervised Learning**

○ trained with labeled data; including regression and classification problems

### **● Unsupervised Learning**

○ trained with unlabeled data; clustering and association rule learning problems.

### **● Reinforcement Learning**

○ no training data; stochastic Markov decision process; robotics and business strategy planning.

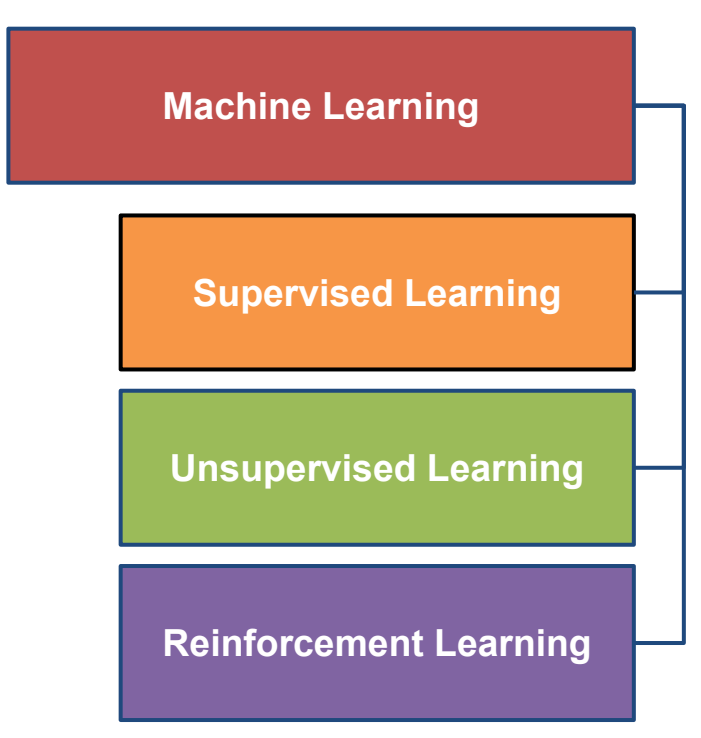

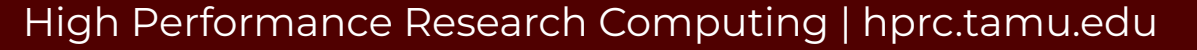

### Machine Learning

椰

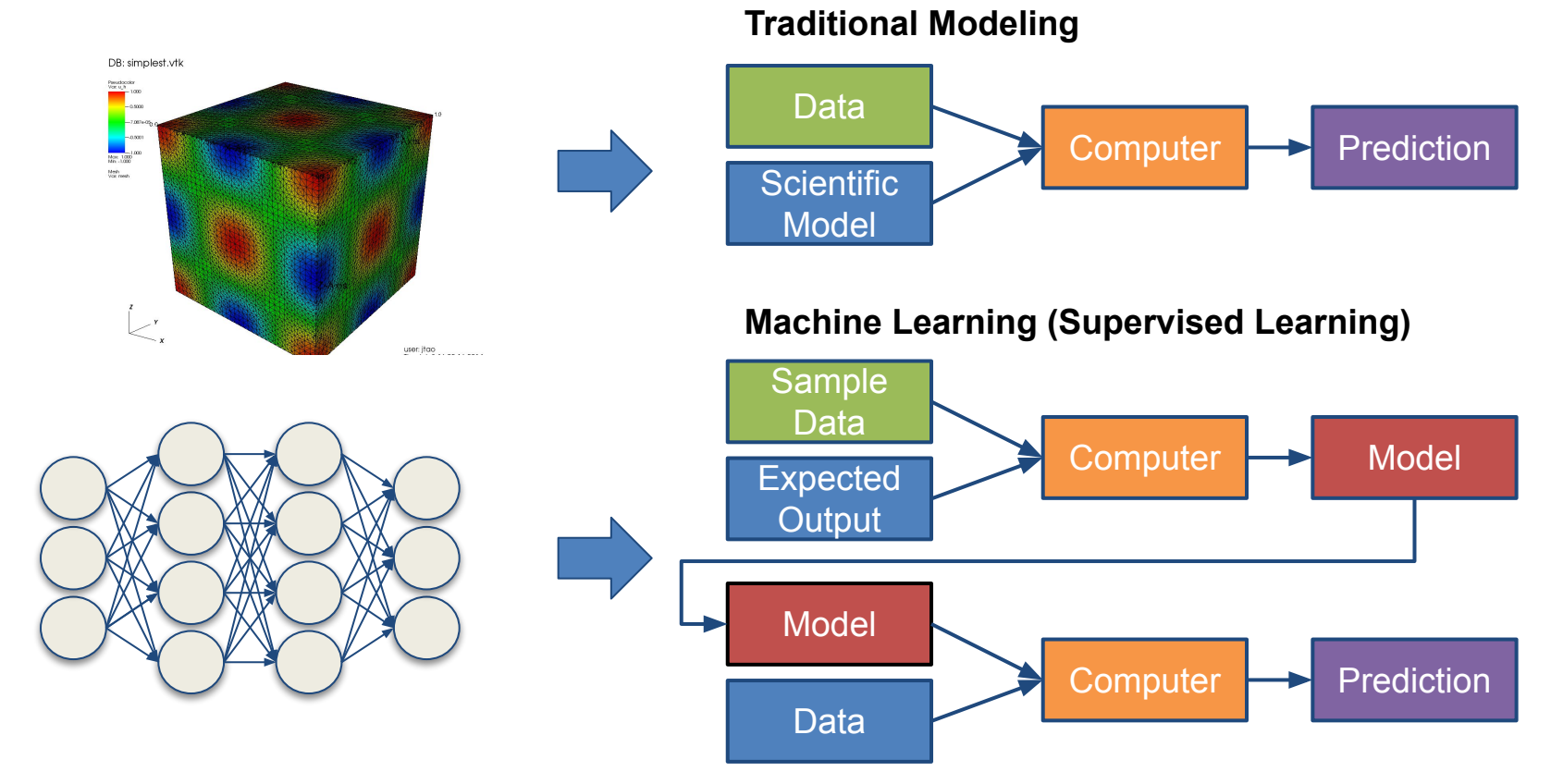

### Inputs and Outputs

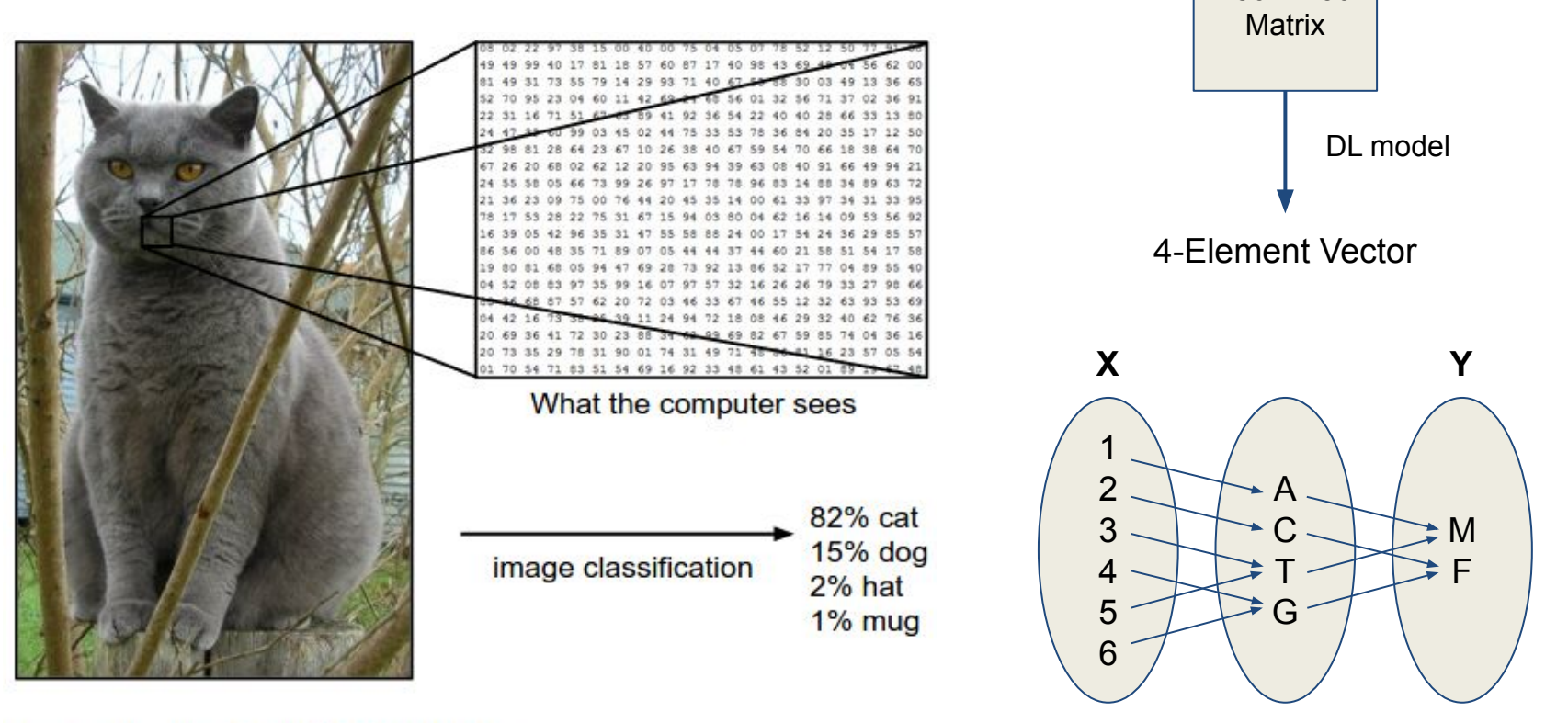

With deep learning, we are searching for a **surjective** (or **onto**) function **f** from a set **X** to a set **Y**.

256 X 256

Image from the Stanford CS231 Course

椰

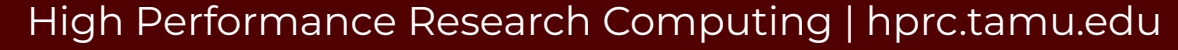

### MNIST - CNN Visualization

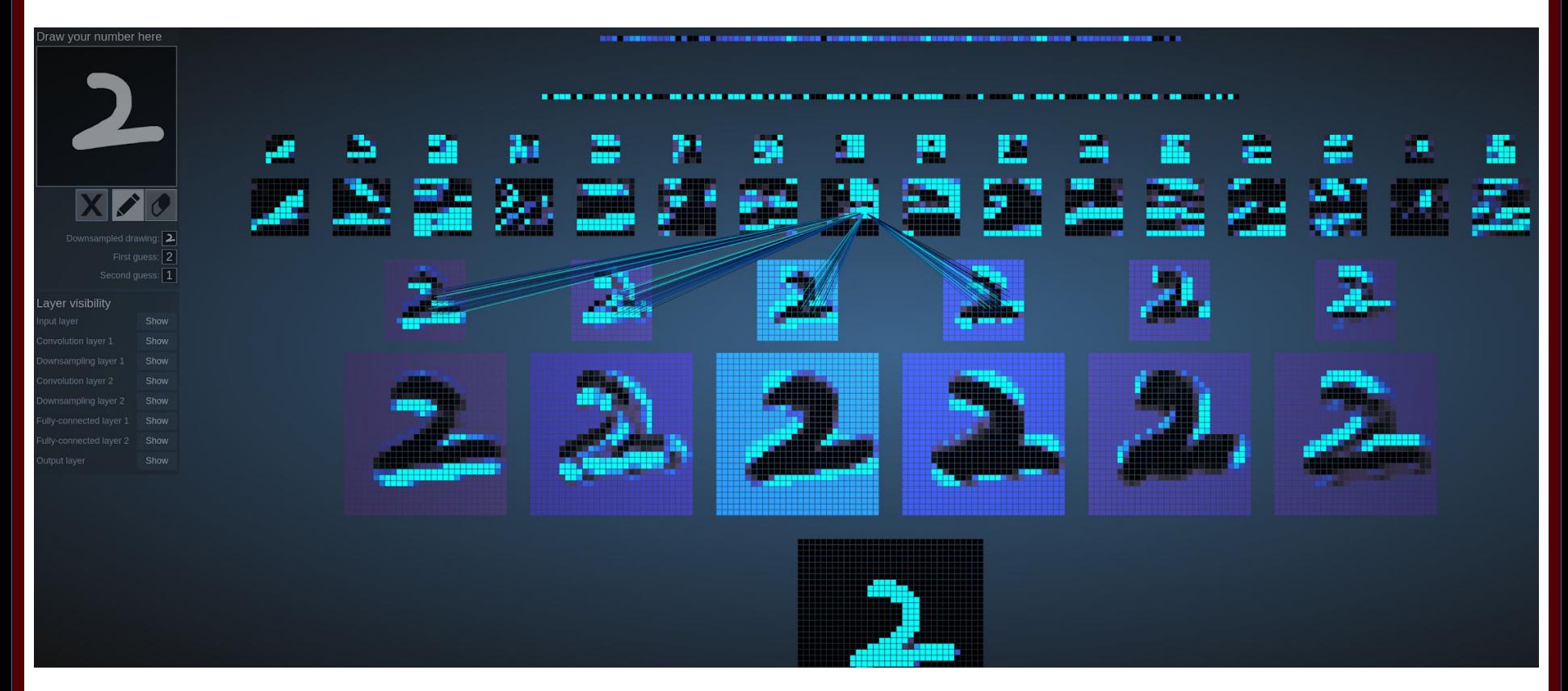

(Image Credit: https://adamharley.com/nn\_vis/cnn/3d.html)

椰

### CNN Explainer

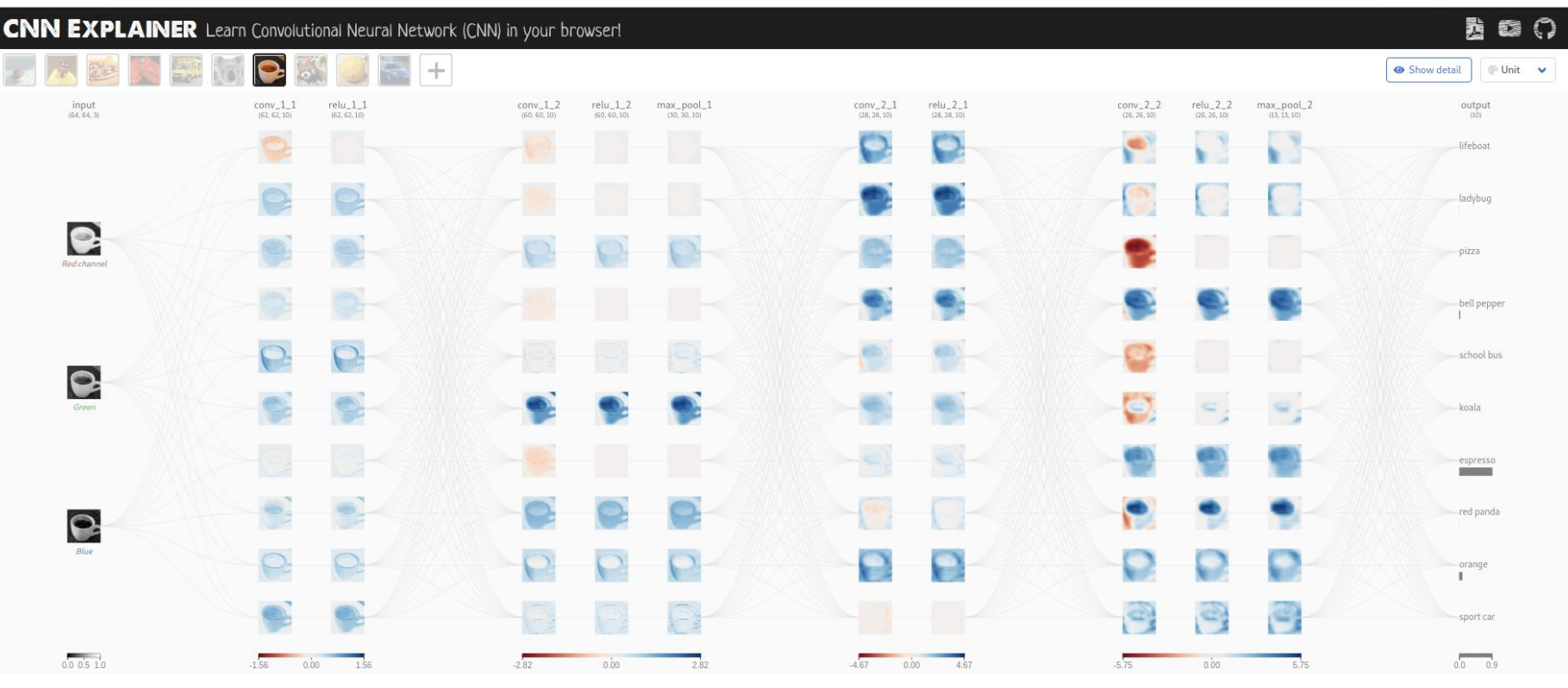

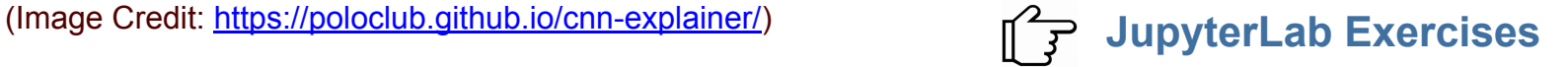

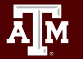

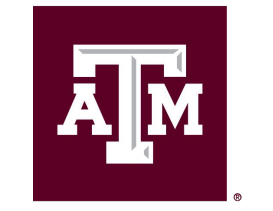

**High Performance Research Computing DIVISION OF RESEARCH** 

[https://hprc.tamu.edu](https://hprc.tamu.edu/)

HPRC Helpdesk:

help@hprc.tamu.edu Phone: 979-845-0219

Help us help you. Please include details in your request for support, such as, Cluster (Faster, Grace, Terra, ViDaL), NetID (UserID), Job information (Job id(s), Location of your jobfile, input/output files, Application, Module(s) loaded, Error messages, etc), and Steps you have taken, so we can reproduce the problem.

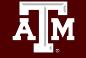